**Overview:** Recently you have learned about how 3D printing works and some of the things that can be made with a 3D printer. Now it is your turn to use the 3D printer to make an item of your very own. Your mission is to work with a team to design a child's stacking toy using Computer-Aided Design (CAD) software (we will be using a program called Tinkercad).

The files containing the best designs will be transferred over to a program called Cura, and then we will save the files (in both .stl format and .gcode format) and print the designs on the 3D printer. The printed designs will then be given to a child to enjoy.

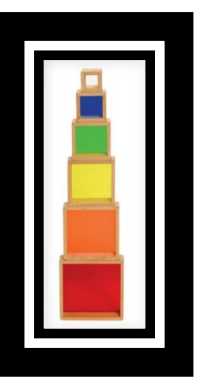

 **\_\_\_\_\_\_\_\_\_\_\_\_\_\_ \_\_\_\_\_\_\_\_\_\_\_\_\_\_**

### **Here is how your project will be scored:**

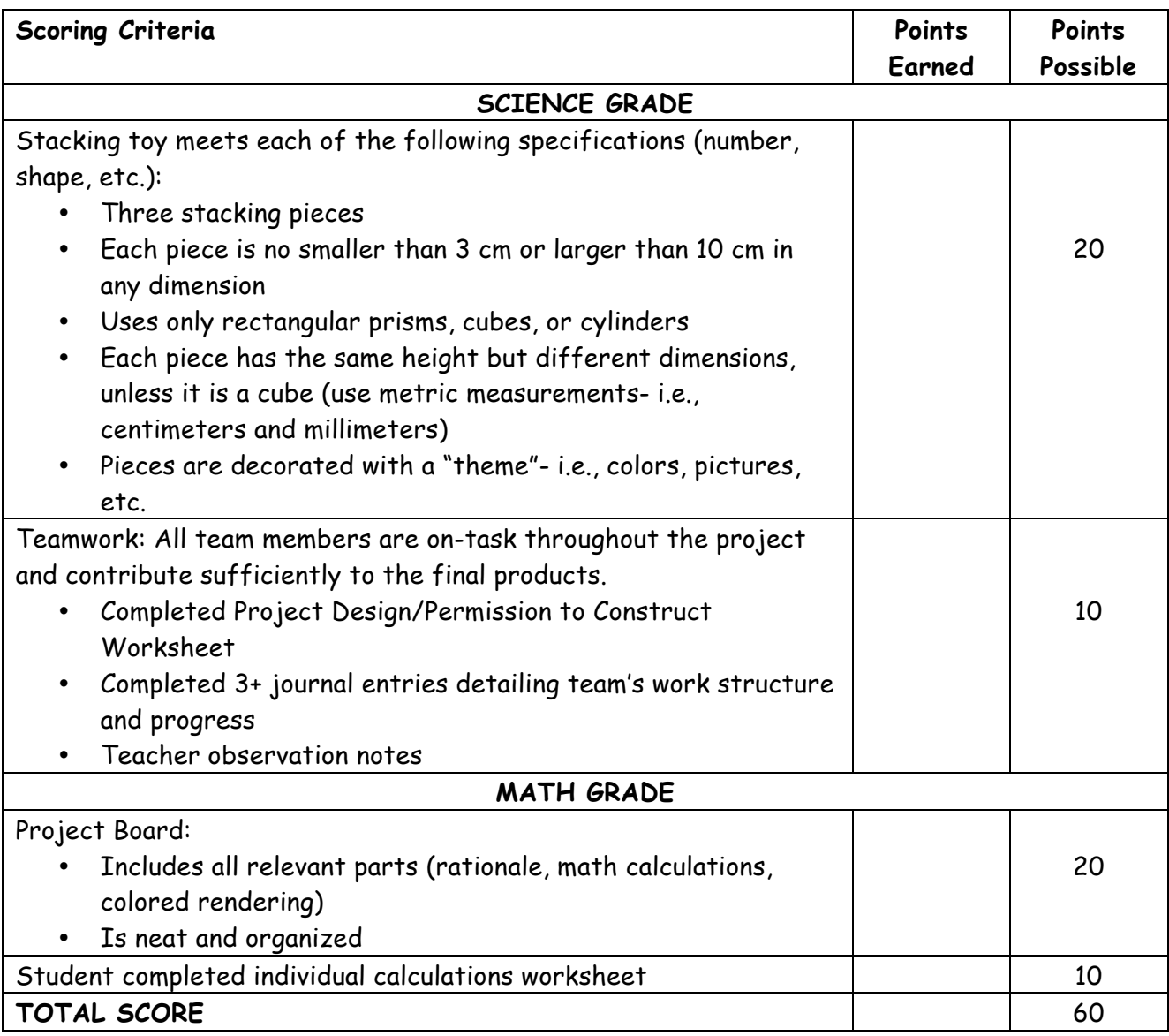

#### **What to do when you have successfully created your stacking toy on Tinkercad**

- 1. Be sure you have saved each of your three files on Tinkercad.
- 2. Open one of your files in Tinkercad. In the upper-right corner of the screen, click on "Export" and then on "Download for 3D Printing."
- 3. Click on the boxes that say "Everything in the design" and ".STL."
- 4. Since you designed your stacking toy to have three separate pieces, you will need to create a separate file for each piece of your toy. Therefore, you would have three files, each with the same team members' names (but possibly different colors). Click "save as" and then save each separate file. Change the file names to the following format before saving: 1\_Last Name\_Last Name\_Last Name\_ Color. For example, if my last name is Miller and my partners' last names are Jones and Smith, and we would like a blue stacking toy for our first piece, our file name would be "1\_Jones\_Smith\_Miller\_Blue." And our second piece, for example, would be "2\_Jones\_Smith\_Miller\_Pink."

#### **Now we need to convert the file to a format that our 3D printer can read.**

- 5. Open the Cura program on your desktop.
- 6. Click "File" and then "Load File Model."
- 7. When prompted, select one of your team's files.
- 8. Your stacking toy should appear on the screen. If, by chance, a robot also appears on the screen (this is Ultimaker's mascot), be sure to delete it.
- 9. Next we want to make sure each piece of the stacking toy is between 3 cm and 10 cm (or 30 mm and 100 mm) in all dimensions. Click on the piece of your stacking toy, then click on the scale icon (it is the middle of the three icons found in the bottom left-hand corner of the screen). Make sure the length, width, and height (X, Y, and Z axes) are somewhere between 30 mm and 100 mm each.
- 10. Next, click on the box next to where it says "Print Support Structure." Otherwise, the design on the pieces of your stacking toy won't print properly because they won't have appropriate support beneath them. Also, click on the box on the left that says "Fast Print."
- 11. Finally, save your file by clicking the "Save Toolpath" icon (it is the middle of the three icons found in the upper left-hand corner of the screen). Be sure to save your file in the following format: Piece Number\_Last Name\_Last Name\_ Last Name\_Color (like you did the first time).
- 12. Repeat steps 6-12 for all three pieces of your stacking toy.
- 13. Check to see that your files are on the SD card (if you saved it correctly, the file name should end with "gcode"). Return the SD card to your teacher for printing.

#### **Final Checklist for Each Stacking Piece:**

- $\checkmark$  Box on Cura that says "Print Support Structure" is checked.
- $\checkmark$  Box on Cura that says "Fast Print" is checked.
- $\checkmark$  One stacking piece (and no Ultimaker robot) is shown on the screen.
- $\checkmark$  The dimensions of each stacking piece are between 30 mm and 100 mm.
- $\checkmark$  File is saved on all team members' U Drive folders and on SD card (both in Tinkercad's STL format and Cura's G-Code format).

#### **Please check your work carefully. No reprints will be made.**

Your toy should have 3 levels. In each box below designate the type of 3-D figure used for that level, the dimensions of the figure, its volume and surface area.

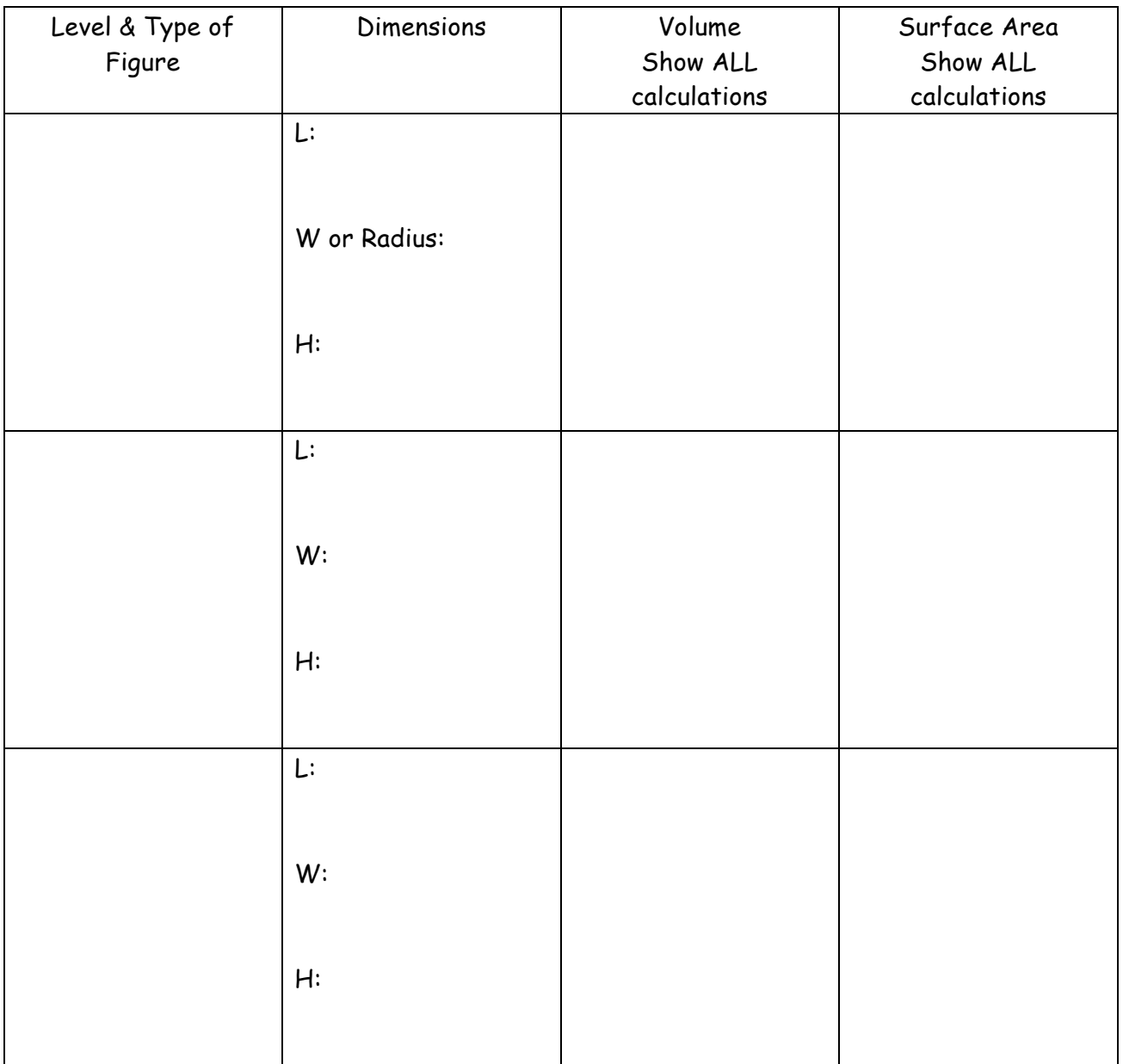

**Child's Stacking Team Member's Name: \_\_\_\_\_\_\_\_\_\_\_\_\_\_ Calculations Worksheet \*one per team member\***

# Project Design

\*one per team\*

Brainstorm some theme ideas

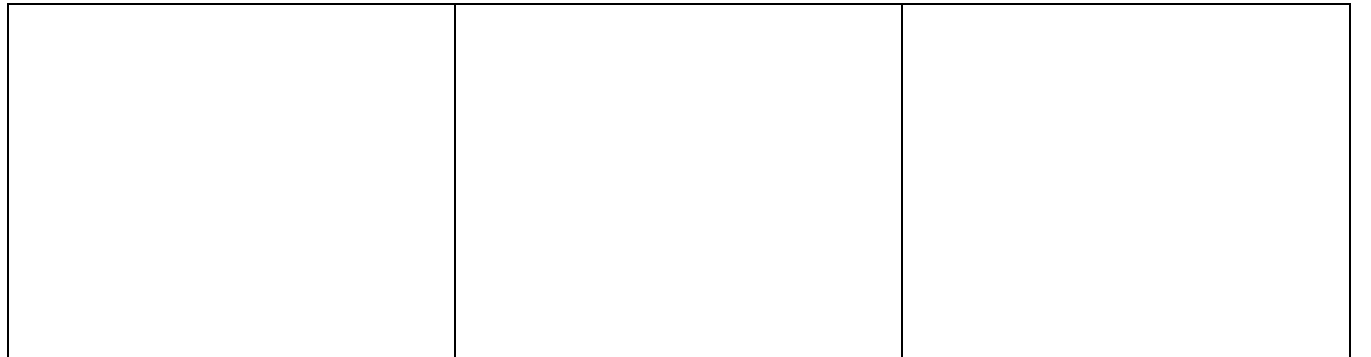

What theme are you going to choose for your toy and what colors/pictures will you choose to show your theme? (Color choices for printing- Pink, blue, green, red, white and silver)

What type of 3-D figures are you going to use? Remember you need 3 levels and can use rectangular prisms and cylinders.

Decide on preliminary dimensions of each figure. (Remember no smaller than 3cm and no larger than 12 cm)

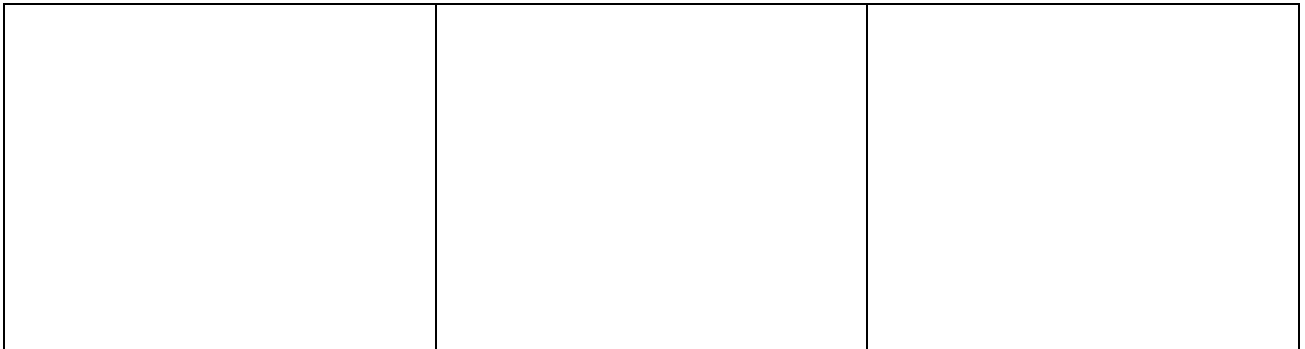

#### **Permission to Construct \*One per team\***

Team Members: \_\_\_\_\_\_\_\_\_\_\_\_\_\_\_\_

Toy Name:\_\_\_\_\_\_\_\_\_\_\_\_\_\_\_\_\_\_\_\_\_\_\_\_\_\_\_\_\_\_\_\_\_\_\_\_\_\_

 $\overline{\phantom{a}}$  , where the contract of  $\overline{\phantom{a}}$ 

Describe your toy:

Provide the type and dimensions of each piece:

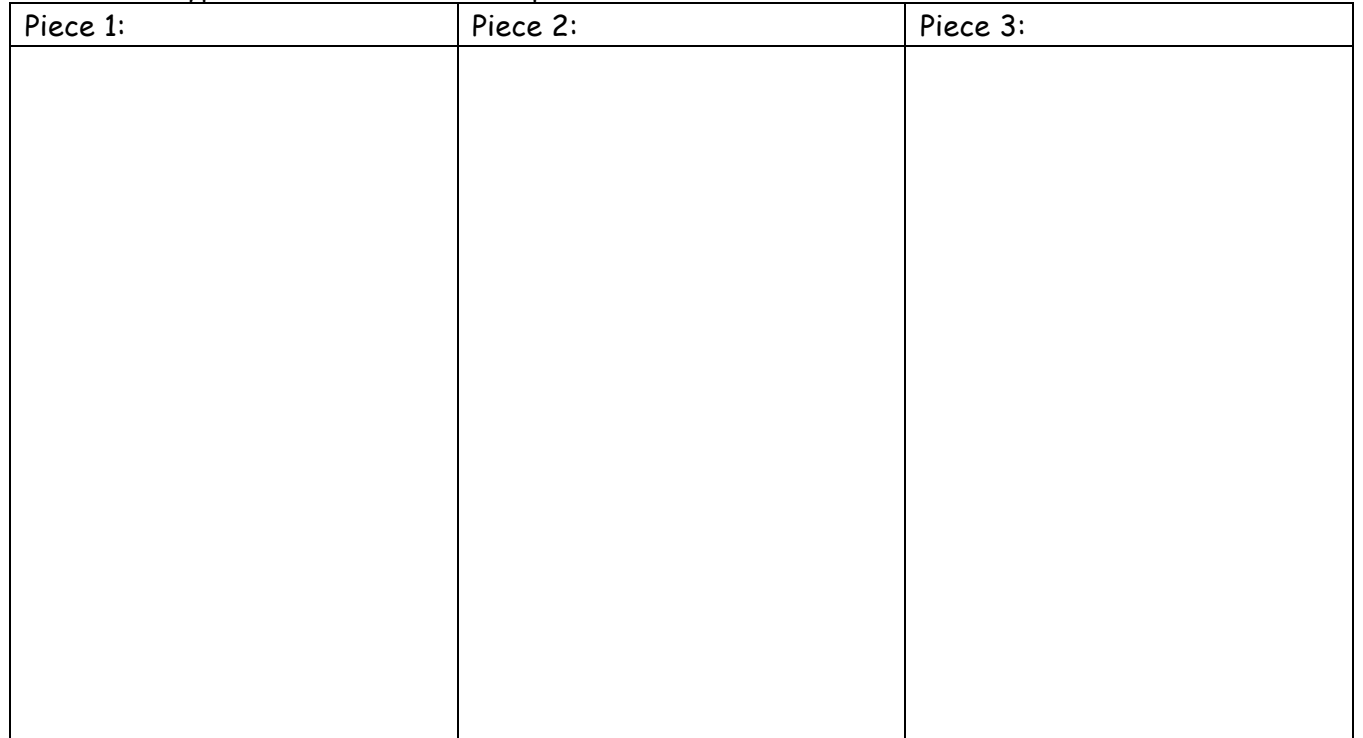

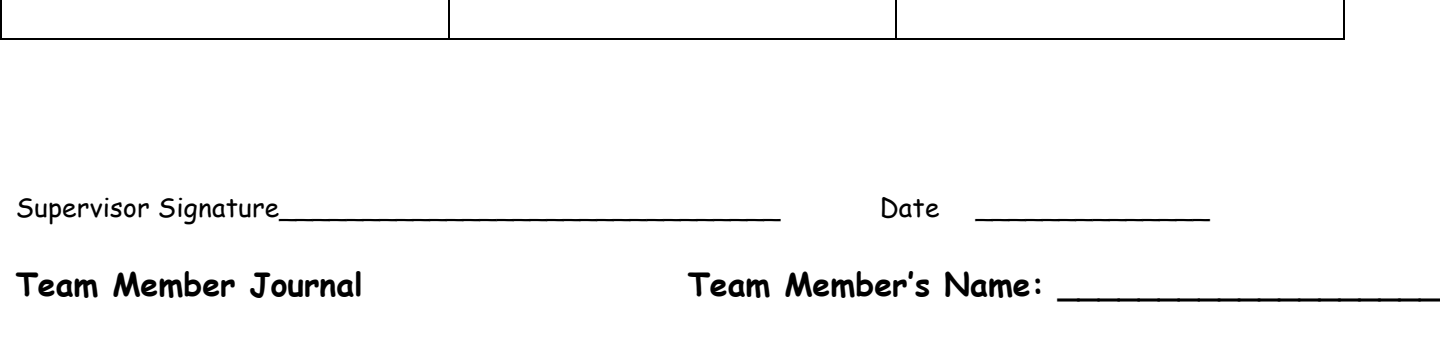

Rate your team on your progress during today's session. Describe what each person worked on or was able to complete. Analyze your team's next steps.

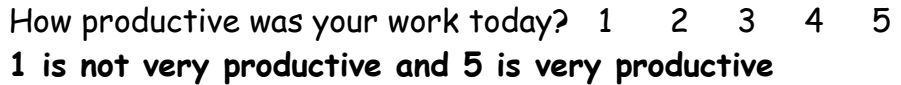

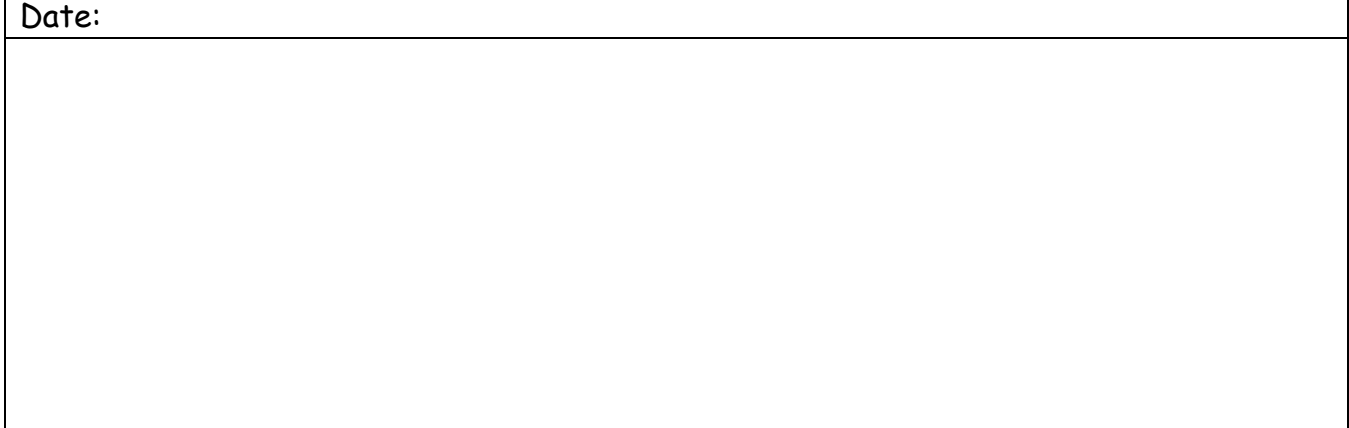

\_\_\_\_\_\_\_\_\_\_\_\_\_\_\_\_\_\_\_\_\_\_\_\_\_\_\_\_\_\_\_\_\_\_\_\_\_\_\_\_\_\_\_\_\_\_\_\_\_\_\_\_\_\_\_\_\_\_\_\_\_\_\_\_\_\_\_\_\_\_\_ \_\_\_\_\_\_\_\_\_\_\_\_\_\_\_\_\_\_\_\_\_\_\_\_\_\_\_\_\_\_\_\_\_\_\_\_\_\_\_\_\_\_\_\_\_\_\_\_\_\_\_\_\_\_\_\_\_\_\_\_\_\_\_\_\_\_\_\_\_\_\_ \_\_\_\_\_\_\_\_\_\_\_\_\_\_\_\_\_\_\_\_\_\_\_\_\_\_\_\_\_\_\_\_\_\_\_\_\_\_\_\_\_\_\_\_\_\_\_\_\_\_\_\_\_\_\_\_\_\_\_\_\_\_\_\_\_\_\_\_\_\_\_

Supervisor Notes:

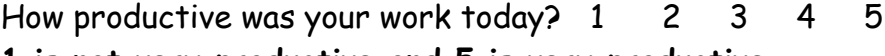

**1 is not very productive and 5 is very productive**

Date:

## Supervisor Notes:

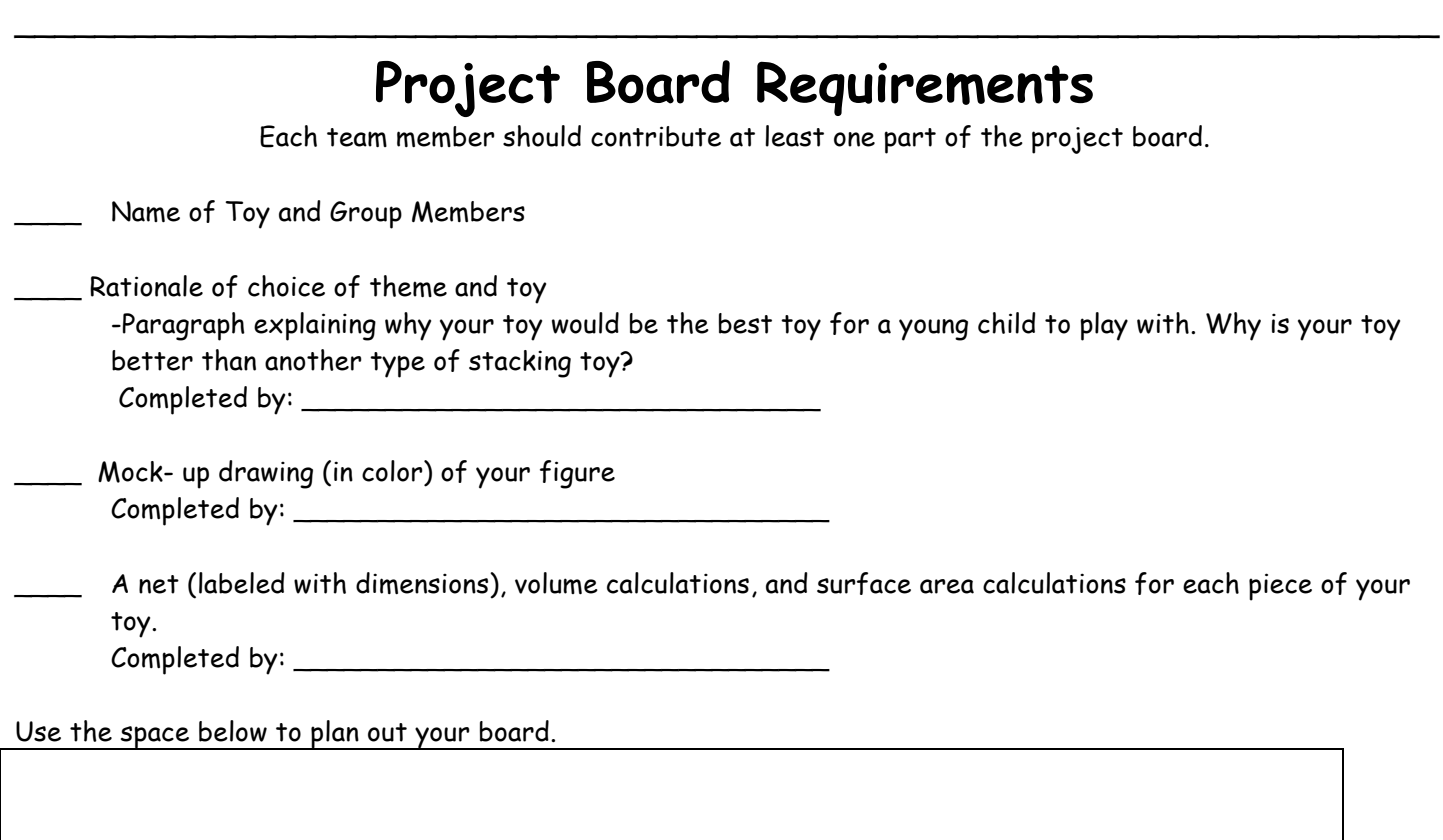

\_\_\_\_\_\_\_\_\_\_\_\_\_\_\_\_\_\_\_\_\_\_\_\_\_\_\_\_\_\_\_\_\_\_\_\_\_\_\_\_\_\_\_\_\_\_\_\_\_\_\_\_\_\_\_\_\_\_\_\_\_\_\_\_\_\_\_\_\_\_\_ \_\_\_\_\_\_\_\_\_\_\_\_\_\_\_\_\_\_\_\_\_\_\_\_\_\_\_\_\_\_\_\_\_\_\_\_\_\_\_\_\_\_\_\_\_\_\_\_\_\_\_\_\_\_\_\_\_\_\_\_\_\_\_\_\_\_\_\_\_\_\_